## **GDL (IDL) für Einsteiger**

Die Programmiersprache GDL - eine freie Variante von IDL - verfügt über Bibliotheksfunktionen, die speziell für die Datenanalyse von astrophysikalischen Daten ausgelegt sind und auch Routinen für das Lesen und Schreiben von FITS-Dateien bereithält.

Der Aufruf des Interpreters erfolgt aus der Konsole mittels:

gdl

Man kann nun GDL-Programmcode zeilenweise eingeben, der vom Interpreter sofort ausgeführt wird.

Eleganter ist das Schreiben eines Programms für IDL in Dateiform. Dazu öffnet man - außerhalb von GDL - eine Datei (Endung sollte .pro heißen) mit einem geeigneten Texteditor (kate, emacs, nedit, vi …). Hat man das Programm (z.B. meinprog.pro) abgespeichert, wird es in GDL mit dem Kommando

.compile meinprog.pro

kompiliert, d.h. übersetzt. In der ersten Zeile der Datei steht nach dem Schlüsselwort pro der (GDLinterne) Name des geschriebenen Programms, z.B.

pro prog1

Nach dem Kompilieren des Programms wird es durch Aufruf des Programmnamens

prog1

ausgeführt.

# **Syntax**

Achtung, anders als in der normalen Linuxkonsole, werden innerhalb von GDL Groß- und Kleinbuchstaben bei Kommandos nicht unterschieden. Das bedeutet die Zeilen

print, "Hallo Welt!" PRINT, "Hallo Welt!"

und sogar

PrInT, "Hallo Welt!"

liefern alle dasselbe Resultat. Innerhalb von Strings, wie hier "Hallo Welt!", und Dateinamen wird natürlich zwischen Groß- und Kleinbuchstaben differenziert.

#### **Grundlagen**

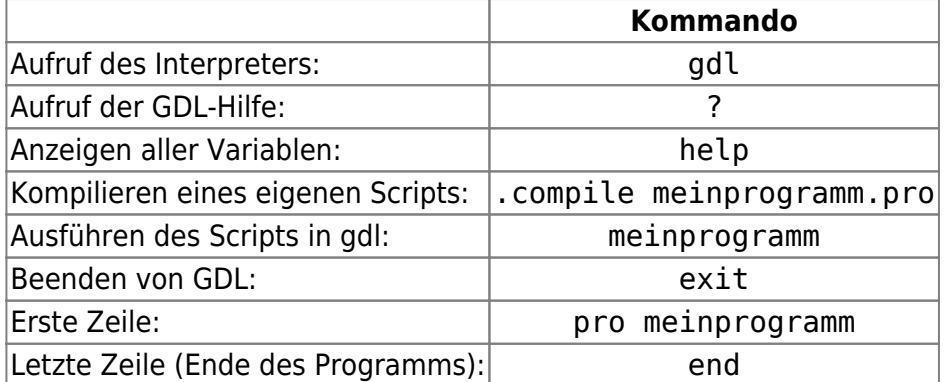

### **FITS-Dateien**

Einlesen eines FITS-Files in die Variable bild1:

```
bild1 = readfits('filename.fits')
```
Liegt das Bild nicht im aktuellen Verzeichnis muss man hier den ganzen (relativen) Pfad vor dem Dateinamen angeben (z.B. '../daten/filename.fits').

Je nach interner Rechnerarchitektur werden Daten, die mehr als ein Byte umfassen entweder in Highoder Lowbyteordnung abgespeichert. In seltenen Fällen kann es passieren, dass die Standardordnung zwischen Quellsystem und Auswertesystem nicht identisch ist, was sich in (scheinbar) unsinnigen Werten ausdrückt und sich leicht mit einem Blick auf das Bild der FITS-Datei ermitteln lässt. In solchen Fällen muss die Byteordnung konvertiert werden mittels:

byteorder, bild1

Abspeichern eines Arrays (hier bild2) als FITS-Datei:

writefits, 'neuerfilename.fits', bild2

Beachte: Alle FITS-Befehle benötigen die (frei verfügbare) [Astrolib](http://idlastro.gsfc.nasa.gov/homepage.html) für GDL/IDL (siehe [hier](https://polaris.astro.physik.uni-potsdam.de/wiki/doku.php?id=de:software:howto_gdl_install) für eine Installationsanleitung]]).

#### **Ein- und Ausgabe**

Schreiben auf die Konsole

print, "Hallo ", namevar

Mittels Komma getrennt können beliebig viele weitere Werte oder Variablen angehängt werden. Es erfolgt am Ende ein Zeilenumbruch.

Schreiben in eine Datei:

```
openw, handle, 'dateiname.dat'
```

```
printf,handle,i,variable1,"Beispieltext",variable2
close, handle
```
handle muss dabei ein beliebiger, aber eindeutiger Integerwert sein. Alternativ bietet sich folgende Syntax an:

openw,out,'filename.dat',/get\_lun printf,out,i,variable1,"some text",variable2 close,out free lun, out

GDL wird in diesem Fall automatischen einen handle zuweisen (mittels /get lun). Das Kommando free lun ist nötig um den handle anschließend wieder freizugeben.

### **Variablen und Felder**

Indizierte Variablen beginnen mit dem Index 0. Ein Array mit den Indizes 0,1,…,MMAX hat somit MMAX+1 Einträge.

Dimensionierung eines zweidimensionalen Arrays für Integer-Zahlen durch:

```
variablename = inter(MMAX+1,NMAX+1)
```
In machen Fällen werden größere Zahlenwerte benötigt, als der Datentyp Integer hergibt (\$i>2^{15}-1=32767\$), in diesem Fall können Long- oder sogar Long64-Arrays (32 bit or 64 bit) verwendet werden:

```
variablename = lonarr(MMAX+1,NMAX+1)
variablename = lon64arr(MMAX+1,NMAX+1)
```
Für Fließkommazahlen (Float) lautet der Befehl;

variablenname = fltarr(MMAX+1,NMAX+1)

Für Fließkommazahlen mit doppelter Genauigkeit (Double) lautet der Befehl:

variablenname = dblarr(MMAX+1,NMAX+1)

Für Strings lautet der Befehl:

 $variable$ name = strarr(MMAX+1,NMAX+1)

Die Anzahl der Einträge eines Arrays (hier arrayvar) kann über den Befehl

size(arrayvar,/dimensions)

ermittelt werden. Allerdings liefert size wiederum ein Array mit Informationen, von denen nur ein Wert die Anzahl der Einträge ist. Um diesen direkt zu ermitteln, sollte der Befehl ergänzt werden zu anz = (size(arrayvar,/dimensions))(0)

### **Kontrollstrukturen**

Schleifen-Syntax:

for j=n1,n2 do begin ... endfor

Syntax für Bedingungen:

if a gt b then begin ... endif

Zusätzliche Informationen bietet die GDL-Hilfe (Befehl: ?) sowie die [GDL-Dokumentation](http://gnudatalanguage.sourceforge.net/documentation.php).

From: <https://polaris.astro.physik.uni-potsdam.de/wiki/> - **OST Wiki**

Permanent link: **<https://polaris.astro.physik.uni-potsdam.de/wiki/doku.php?id=de:praktikum:gdl>**

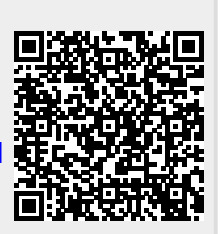

Last update: **2016/10/11 10:11**